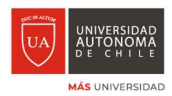

El presente tutorial pretende informar como acceder a la plataforma http://uacloud.uautonoma.cl que es la plataforma que concentra el acceso a todos los sistemas y servicios tecnológicos de la Universidad. Desde tu cloud, podrás acceder a tus correos electrónicos, Teams, Onedrive, Aulavirtual y tu portal Estudiante o portal Docente. Así mismo tienes la posibilidad de instalar office365 hasta en 5 dispositivos.

Para acceder a este portal deveras, en primer lugar tener activada tu cuenta tu\_cuenta@cloud.uautonoma.cl .

1. Accede al sitio de la Universidad y en el apartado Docente o Estudiante accede al apartado Cloud Estudiante o Cloud Docente, según corresponda o simplemente escribe en tu navegador http://uacloud.uautonoma.cl

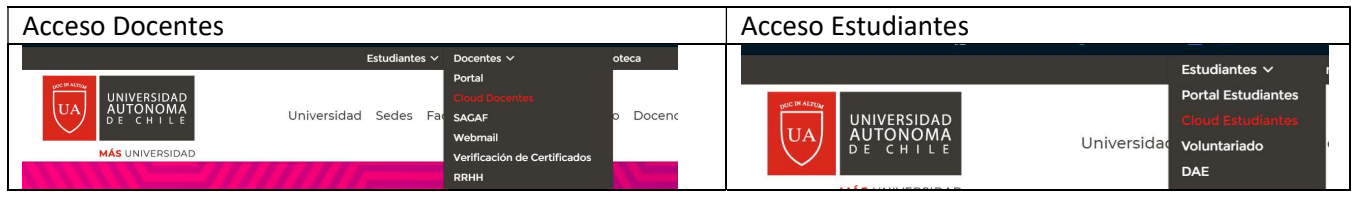

2. Ingresa tu cuenta y tu contraseña:

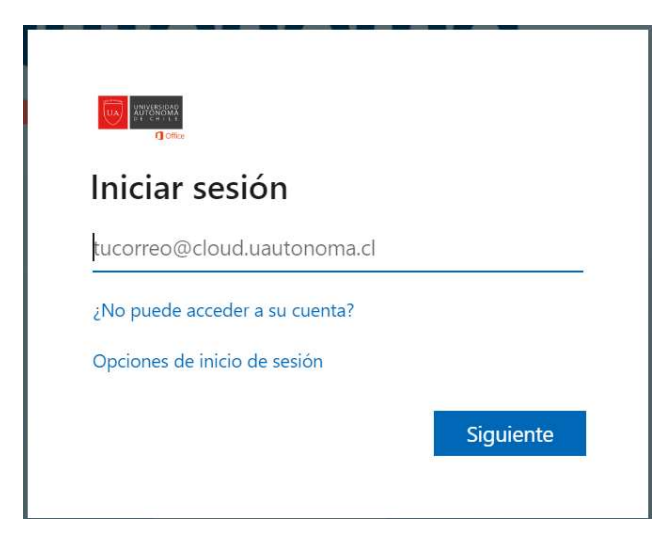

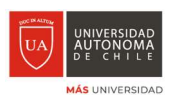

3. Ya estas dentro de tu plataforma cloud.

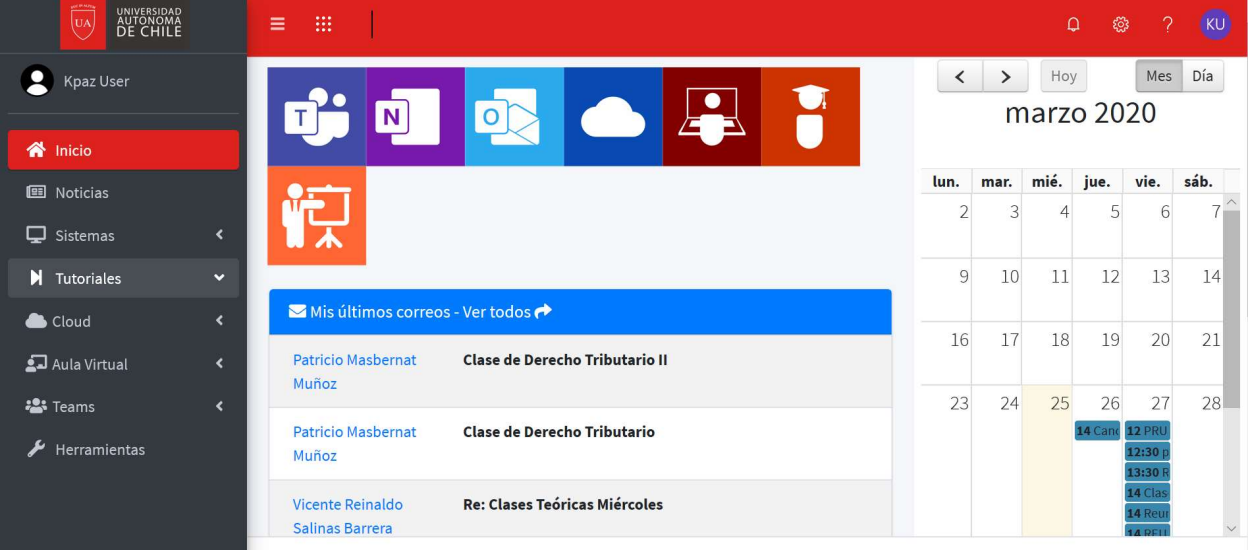

4. Estas son las distintas funcionalidades de tu plataforma:

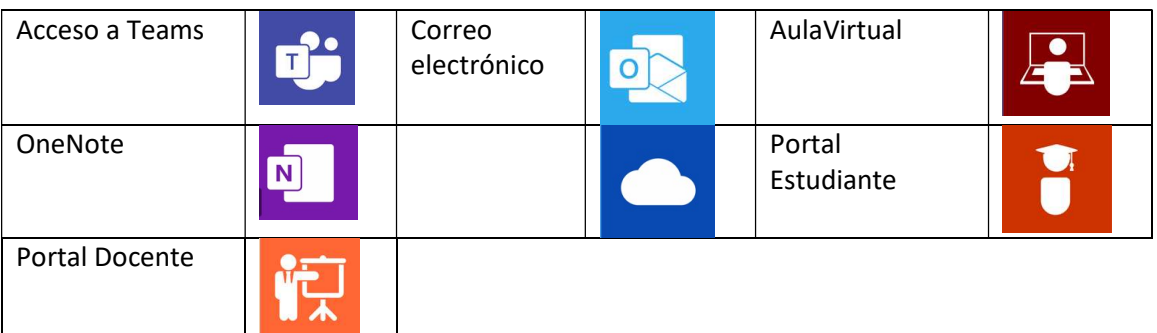

5. Tambien encontraras tutoriales sobre la plataforma, sobre el aulavirtual y sobre Teams en el apartado Tutoriales y Tu Calendario de actividades programadas.

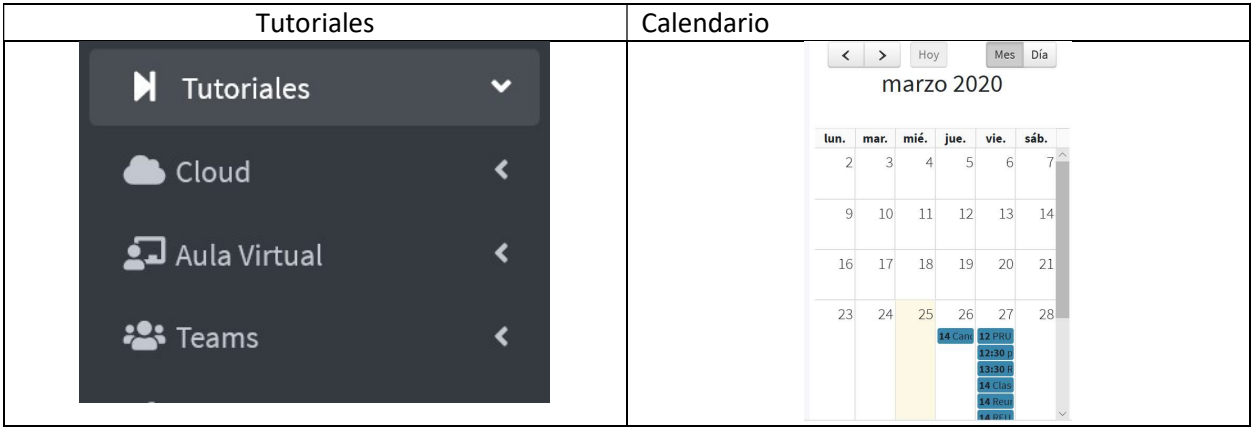